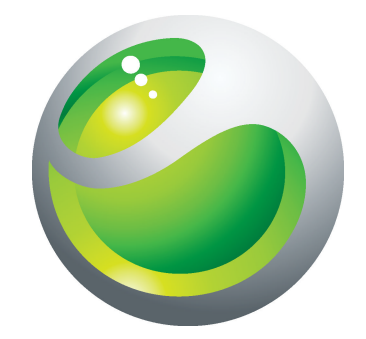

# Sony Ericsson txt Rozšírená používateľská príručka

Sony Ericsson make.believe

# Obsah

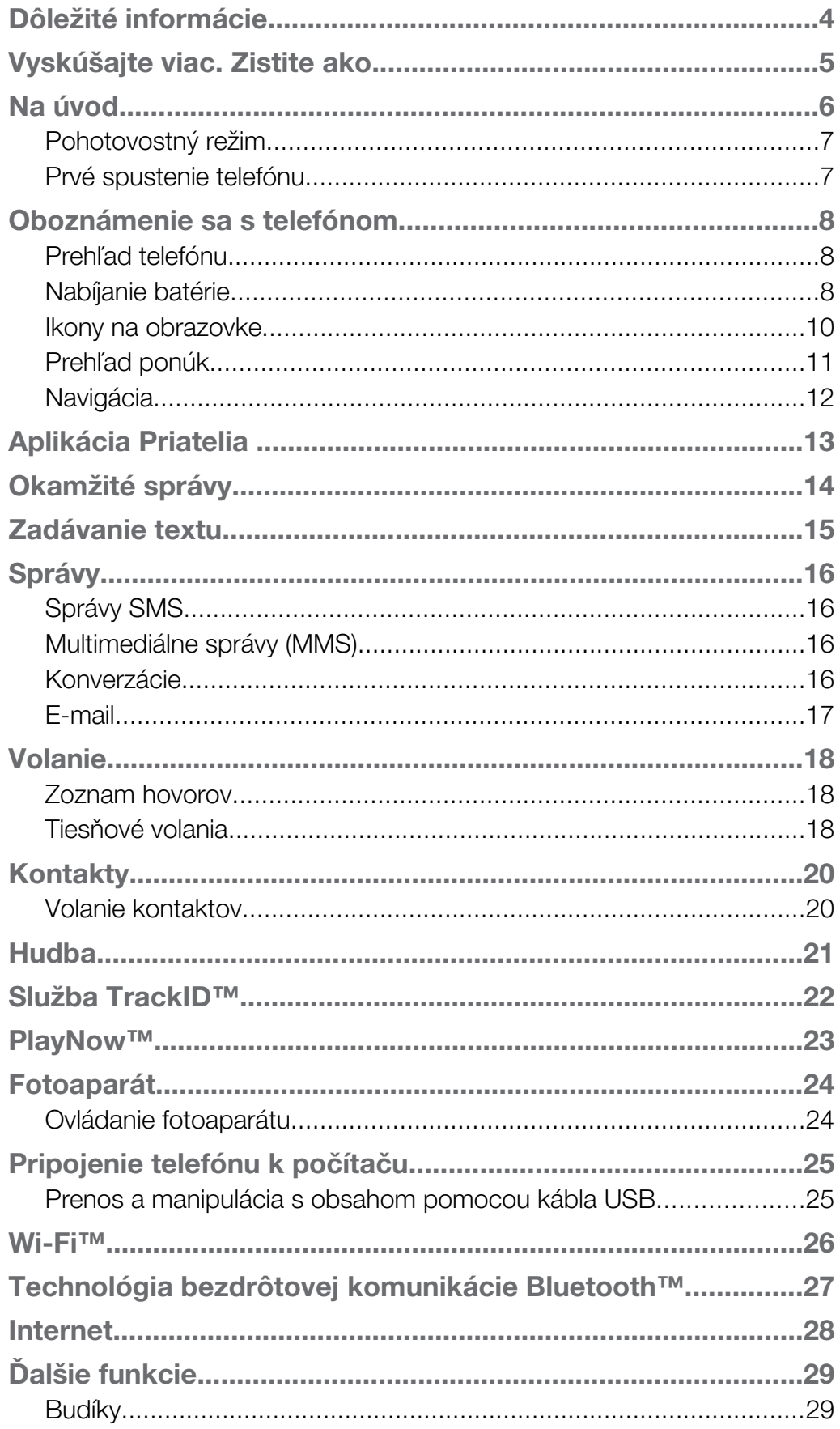

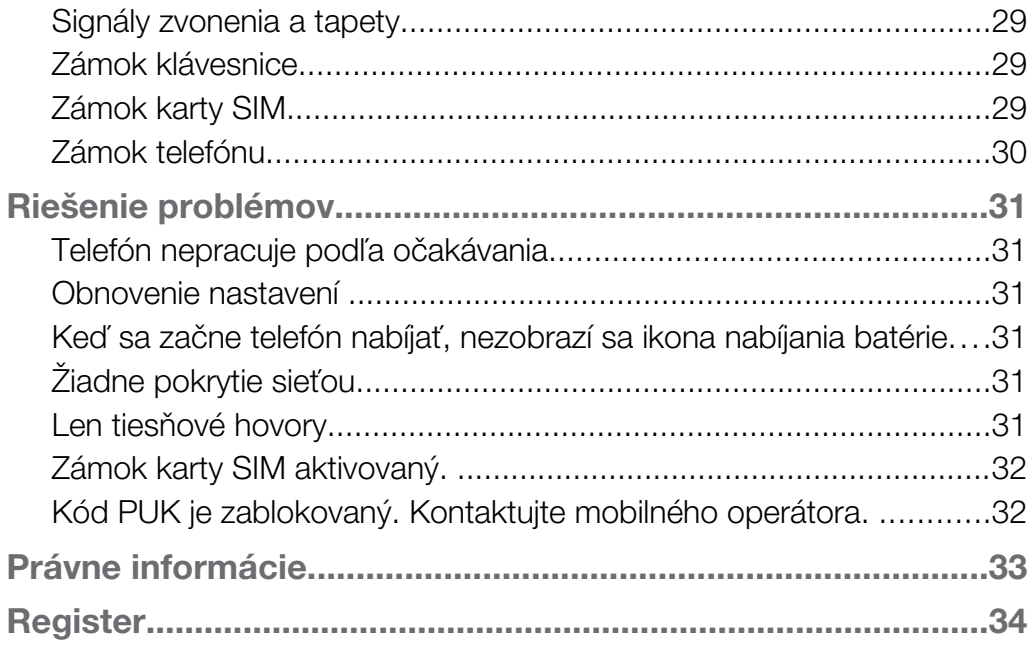

# <span id="page-3-0"></span>Dôležité informácie

Pred použitím mobilného telefónu si prečítajte leták *Dôležité informácie*.

 $\mathbf{y}$ Niektoré zo služieb a funkcií popísaných v tejto príručke používateľa nemusia byť podporované vo všetkých krajinách a regiónoch a/alebo v prípade všetkých poskytovateľov služieb vo všetkých oblastiach. Okrem iného sa to týka medzinárodného tiesňového čísla 112 v sieti GSM. Podrobnejšie informácie o dostupnosti konkrétnych služieb alebo funkcií a poplatkoch za prístup k nim alebo ich používanie získate od sieťového operátora alebo poskytovateľa služieb.

# <span id="page-4-0"></span>Vyskúšajte viac. Zistite ako.

Viac informácií o telefóne nájdete na adrese *[www.sonyericsson.com/support](http://www.sonyericsson.com/support)*.

# <span id="page-5-0"></span>Na úvod

Niektoré základné pokyny na úvod sú vytlačené krabici dodanej s telefónom. Nižšie taktiež nájdete informácie, ktoré vám pomôžu začať.

Vloženie karty SIM

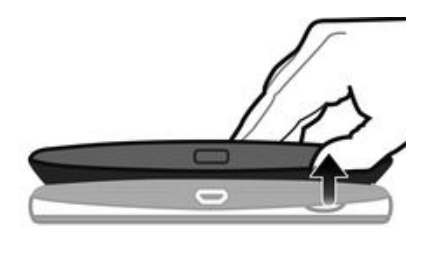

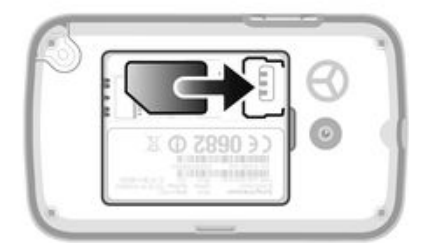

• Otvorte kryt batérie a vložte kartu SIM s pozlátenými kontaktmi smerom nadol.

Vloženie alebo vybratie pamäťovej karty

Î Pamäťovú kartu je možné zakúpiť samostatne.

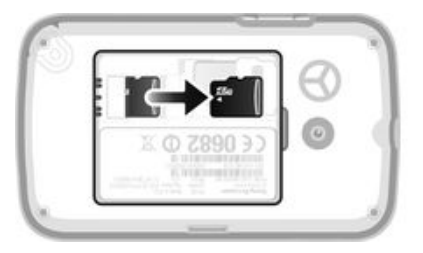

- 1 Vyberte kryt batérie a vložte pamäťovú kartu kontaktmi zlatej farby smerom nadol.
- 2 Ak chcete vybrať pamäťovú kartu, najskôr odstráňte kryt batérie, potom stlačte háčik a vytiahnite pamäťovú kartu von.

Vloženie batérie

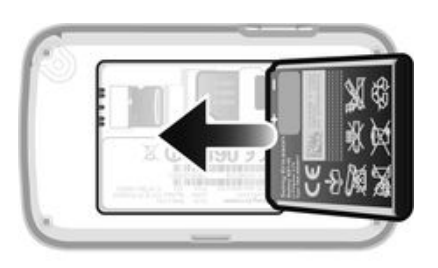

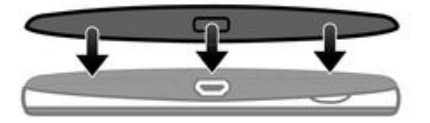

- 1 Vložte batériu do telefónu štítkom nahor. Konektory batérie priložte ku konektorom v telefóne.
- 2 Vložte kryt batérie späť na miesto.

Zapnutie telefónu

- <span id="page-6-0"></span>1 Stlačte a podržte tlačidlo .
- 2 Ak sa požaduje kód PIN, zadajte ho.
- 3 Vyberte položku OK.
- 4 Vyberte požadovaný jazyk.
- 5 Ak chcete spustiť sprievodcu nastavením, vyberte položku Áno.
- Ak pri zadávaní kódu PIN urobíte chybu, môžete stlačením tlačidla o odstrániť chybné čísla.

#### Pohotovostný režim

Po zapnutí telefónu a zadaní kódu PIN sa zobrazí názov mobilného operátora. Toto zobrazenie sa nazýva pohotovostný režim. Telefón je pripravený na použitie.

Vypnutie telefónu

- Stlačte a podržte tlačidlo  $\mathbb{R}$ .
- Ţ Pred vypnutím telefónu sa musíte vrátiť do pohotovostného režimu.

### Prvé spustenie telefónu

Pri prvom spustení telefónu vám bude pomáhať sprievodca nastavením vykonať potrebné nastavenia a importovať kontakty. Príručku nastavením môžete spustiť aj neskôr z nastavení telefónu.

Nastavenie jazyka telefónu pri spustení

• Po prvom spustení telefónu sa zobrazí zoznam jazykov. Posúvajte sa v zozname a vyberte jazyk.

Nastavenie času a dátumu pri spustení

- 1 Keď vás sprievodca nastavením vyzve, aby ste pri spustení nastavili čas a dátum, vyberte možnosť Áno.
- 2 Vyplňte polia pre hodiny a minúty a nastavte čas.
- 3 Po dokončení vyberte možnosť Uložiť.
- 4 Vyplňte polia pre deň, mesiac a rok a nastavte dátum.
- 5 Po dokončení vyberte možnosť Uložiť.

Import kontaktov z karty SIM

• Po prvom zapnutí telefónu s vloženou kartou SIM sprievodca nastavením vás vyzve na importovanie vašich kontaktov na karte SIM. Vyberte položku Áno.

### <span id="page-7-0"></span>Oboznámenie sa s telefónom

### Prehľad telefónu

- 1 Reproduktor slúchadla
- 2 Obrazovka
- 3 Navigačné tlačidlo
- 4 Tlačidlo na výber
- 5 Tlačidlo na uskutočnenie hovoru
- 6 Tlačidlo skratky
- 7 Klávesnica
- 8 Tlačidlo na vymazanie
- 9 Tlačidlo na ukončenie hovoru, vypínač telefónu
- 10 Konektor slúchadla
- 11 Objektív fotoaparátu
- 12 Reproduktor
- 13 Tlačidlo na nastavenie hlasitosti
- 14 Konektor na pripojenie nabíjačky a kábla USB

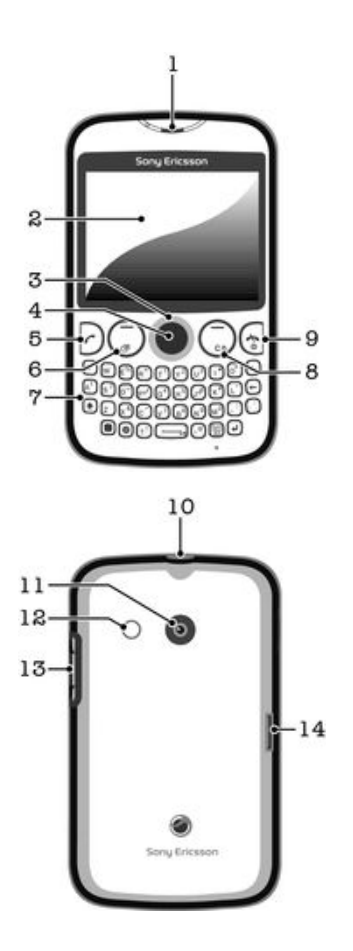

#### Nabíjanie batérie

Batéria vášho nového telefónu je čiastočne nabitá. Po pripojení napájacieho kábla telefónu k zdroju napájania, ako napríklad portu USB alebo nabíjačke telefónu, môže trvať niekoľko minút, kým sa na obrazovke zobrazí ikona batérie **. Počas nabíjania môžete telefón** naďalej používať.

Ĩ. Ak je nabíjačka telefónu pripojená, batéria sa môže po úplnom nabití začať čiastočne vybíjať a po určitom čase znovu nabíjať. Cieľom je predĺžiť výdrž batérie, pričom sa v dôsledku toho môže zobrazovať nižšia úroveň nabitia než 100 percent.

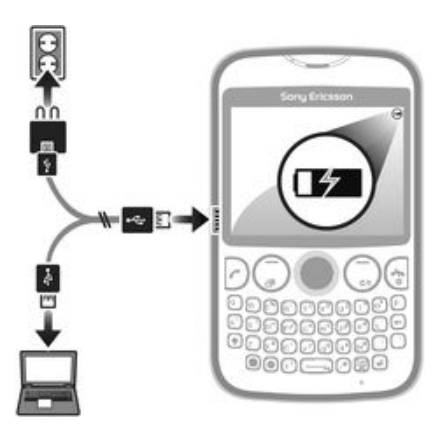

Nabíjanie telefónu pomocou napájacieho adaptéra

• Pripojte telefón k zdroju napájania pomocou kábla USB a napájacieho adaptéra.

### <span id="page-9-0"></span>Ikony na obrazovke

Na obrazovke sa môžu zobraziť nasledujúce ikony:

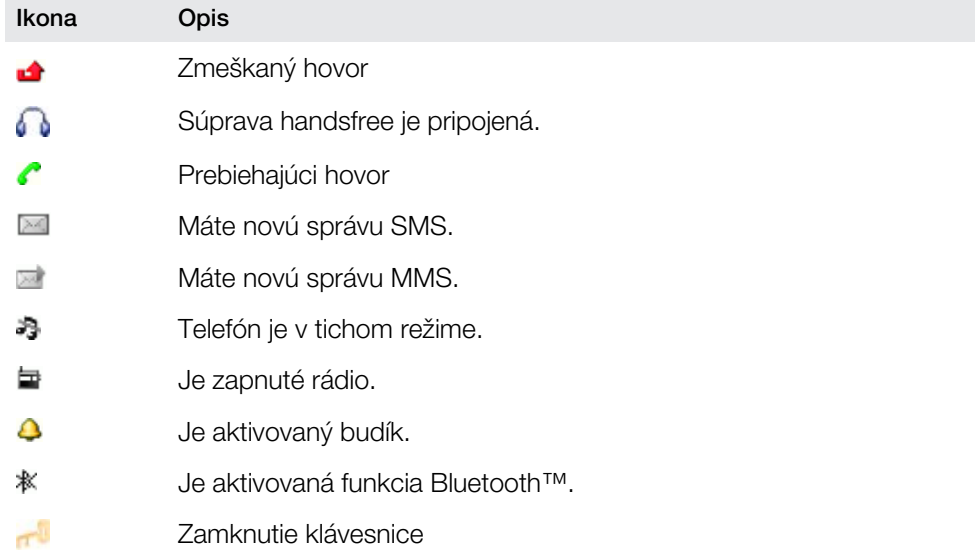

### Prehľad ponúk

<span id="page-10-0"></span>**Médiá** 

**F** Facebook

- **Kontakty** 
	- O Opera Mini

Správy

Napísať novú Prijaté správy/Konverzácie Správy E-mail Volať hlas. schr.

#### Aplikácie\*\*

**Orkut Twitter** Yahoo! e-mail Gmail YouTube Opera Mini

Facebook Picasa™ Google Talk™ TrackID™

#### **M** Zábava

Služby online\* PlayNow™ Internet Rádio Hry TrackID™ Nahrať zvuk

**Viacnásobné správy** 

**31** Organizátor Správca súborov\*\* Kalendár Budíky Úlohy Poznámky

Časovač Stopky Kalkulačka GreenHeart™

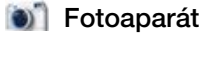

**Priatelia** 

Nastavenie\*\* Všeobecné Zvuky a signály Displej Hovory Pripojenia

> \* Niektoré ponuky závisia od mobilného operátora, použitej siete alebo predplatného. \*\* Medzi kartami vo vedľajších ponukách môžete prechádzať pomocou navigačného tlačidla.

### <span id="page-11-0"></span>Navigácia

Hlavné ponuky sa zobrazujú ako ikony. Niektoré vedľajšie ponuky obsahujú karty.

Prístup k hlavnej ponuke

- Keď sa na obrazovke zobrazí položka Ponuka, stlačte prostredné tlačidlo.
- Keď sa na obrazovke nezobrazí položka Ponuka, stlačte tlačidlo na ukončenie hovoru a potom stlačte prostredné tlačidlo.

Navigácia v ponukách telefónu

- 1 Stlačením prostredného tlačidla vyberte Ponuka.
- 2 Na prehľadávanie ponúk stlačte navigačné tlačidlo hore, dole, vľavo alebo vpravo.

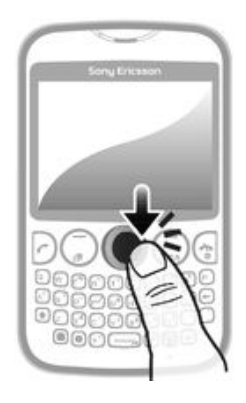

Výber položky

• PPrejdite na položku a stlačte prostredné softvérové tlačidlo.

Prechádzanie medzi kartami

• Stlačte navigačné tlačidlo doľava alebo doprava.

Návrat o jeden krok späť v ponuke

• Vyberte položku Naspäť.

Ukončenie funkcie

• Stlačte tlačidlo  $\bigodot$ 

Návrat do pohotovostného režimu

• Stlačte tlačidlo  $\mathbb{G}$ .

Odstránenie položky

• Prejdite na položku a stlačte tlačidlo  $\circ$ .

# <span id="page-12-0"></span>Aplikácia Priatelia

Aplikácia Priatelia zhromažďuje komunikáciu s TOP piatimi priateľmi v jednom zobrazení. Celá komunikácia - aktualizácie služieb Facebook™ a Twitter™, textové a multimediálne správy, zmeškané hovory – sa zobrazuje v pohotovostnom režime.

#### Táto aplikácia nemusí byť dostupná vo všetkých krajinách alebo oblastiach.

Pridanie priateľa do aplikácie Priatelia

- 1 V pohotovostnom režime vyberte položku Priatelia.
- 2 Vyberte položku Pridať.
- 3 Zobrazia sa všetky kontakty vo vašom telefóne. Vyberte kontakt a pridajte ho ako jedného z piatich najbližších priateľov. Naraz môžete pridať jedného priateľa.
- 4 Ak chcete pridať ďalšieho priateľa, stlačte navigačné tlačidlo doľava a doprava a posuňte sa na ďalšiu ikonu .
- 5 Vyberte možnosť **Pridať** a stlačením navigačného tlačidla smerujúceho nahor alebo nadol vyberte kontakt.

Volanie priateľa z aplikácie Priatelia

- 1 V pohotovostnom režime vyberte položku Priatelia.
- 2 Stlačením navigačného tlačidla doľava alebo doprava vyberte priateľa.
- 3 Posuňte sa na možnosť a vyberte položku Volať.

#### Zobrazenie prijatej správy v aplikácii Priatelia

- 1 Keď sa zobrazí upozornenie na správu, vyberte možnosť Priatelia.
- 2 Stlačením navigačného tlačidla doľava alebo doprava vyberte priateľa, ktorý odoslal správu.
- 3 Posuňte sa na možnosť a potom vyberte položku Otvoriť > Zobraz..

Odpoveď na správu pomocou aplikácie Priatelia

- 1 V pohotovostnom režime vyberte položku Priatelia.
- 2 Stlačením navigačného tlačidla doľava alebo doprava vyberte priateľa.
- 3 Posuňte sa na možnosť <
- 4 Vyberte možnosť **Otvoriť > Zobraz.** a posuňte sa na správu, na ktorú chcete odpovedať.
- 5 Vyberte možnosť Odpoveď a odpovedzte na správu.

Prístup k službe Facebook cez aplikáciu Priatelia

- 1 V pohotovostnom režime vyberte položku Priatelia.
- 2 Stlačením navigačného tlačidla doľava alebo doprava vyberte priateľa.
- 3 Posuňte sa na možnosť 4 a vyberte položku Otvoriť.
- Taktiež môžete spravovať podobným spôsobom udalosti v službe Twitter™.

Prispôsobenie frekvencie aktualizácií priateľov

- 1 V pohotovostnom režime vyberte položku Priatelia.
- 2 Vyberte položku Možn. > Moje nastavenia > Aktualizovať frekvenciu.
- 3 Vyberte požadovanú možnosť.

#### Odstránenie priateľa z aplikácie Priatelia

- 1 V pohotovostnom režime vyberte položku Priatelia.
- 2 Stlačením navigačného tlačidla doľava alebo doprava vyberte priateľa.
- 3 Vyberte položku Možn. > Nastavenie kontaktu > Odstrániť priateľa.

# <span id="page-13-0"></span>Okamžité správy

Použite aplikáciu Okamžité správy na rozprávanie sa s ostatnými ľuďmi a aby ste sa zúčastnili v skupinách okamžitých správ diskusií o témach, ktoré vás zaujímajú. Funkcie, ktoré ponúkajú poskytovatelia služieb okamžitých správ používateľom, sa môžu líšiť.

Pred tým, ako budete môcť okamžité správy použiť, musíte mať na telefóne nastavené správne nastavenia. V niektorých prípadoch nastavenia môžu byť v telefóne už nakonfigurované. Alebo môžete prijať nastavenia vo forme konfiguračnej správy od poskytovateľa služby okamžitých správ.

Nastavenie aplikácie Google Talk™

- 1 V pohotovostnom režime vyberte položku Ponuka > Aplikácie.
- 2 Podľa pokynov v sprievodcovi registráciou vytvorte účet služby Google™ alebo sa prihláste, ak už máte účet vytvorený. Telefón je pripravený na používanie so službami Gmail™ a Google Talk™.

Spustenie aplikácie Google Talk™

• V pohotovostnom režime vyberte položku Ponuka > Aplikácie.

# <span id="page-14-0"></span>Zadávanie textu

Zadávať môžete písmená, čísla a špeciálne znaky pomocou klávesnice QWERTY. Režim vstupu je Multitap.

Zadanie veľkého písmena

• Stlačte a podržte tlačidlo (·), potom napíšte požadované písmeno. Po uvoľnení klávesu <a>
klávesu sa klávesnica prepne do režimu písania malých písmen.

Zapnutie funkcie caps lock

• Pred tým, než zadáte text, stlačte  $\blacktriangleright$ , pokým sa na obrazovke nezobrazí A.

Zadávanie znakov pomocou tlačidla prepínania režimu

• Stlačením tlačidla **a** aktivujte tlačidlo prepínania režimu, potom stlačte asociované klávesy obsahujúce znaky rovnakej farby. Napríklad stlačte raz tlačidlo a potom stlačte kláves "T", aby ste zadali "1".

Zamykanie a odomykanie tlačidla prepínania režimu

- 1 Dvakrát stlačte tlačidlo a tlačidlo prepínania režimu sa zamkne, potom zadajte text pomocou asociovaných klávesov obsahujúcich znaky rovnakej farby.
- 2 Aby ste odomkli tlačidlo prepínania automatického režimu, stlačte ho znovu.

#### Vložene symbolov

- 1 V režime zadávania textu stlačte tlačidlo .... Zobrazí sa klávesnica so symbolmi.
- 2 Vyberte symbol alebo symboly, ktoré chcete vložiť.

#### Zmena jazyka písania

- 1 V režime zadávania textu stlačte tlačidlo ...
- 2 Vyberte požadovanú možnosť.

#### Zadávanie textu

- 1 Ak chcete zadať slovo, môžete jednotlivé písmená vkladať individuálne alebo si slovo môžete vybrať zo zoznamu predvídaných slov, keď sa po stlačení navigačného tlačidla smerom nadol zobrazí možnosť .
- 2 Ak zoznam požadované slovo neobsahuje, vyberte možnosť Možn. > Napísať slovo, potom slovo napíšte a stlačte tlačidlo Uložiť.

# <span id="page-15-0"></span>Správy

### Správy SMS

V telefóne musíte mať zadané platné číslo strediska služieb. Toto číslo dodáva poskytovateľ služieb a je už uložené na karte SIM. V opačnom prípade ho možno budete musieť zadať sami.

Napísanie a odoslanie správy SMS

- 1 Vyberte položku Ponuka > Správy > Napísať novú > Správa.
- 2 Napíšte správu a vyberte možnosť Pokrač.. Vyberte možnosť Zadať e-mail. adresu, Vyhľadať kontakt alebo Zadať telefónne číslo.
- 3 Vyberte príjemcu a potom vyberte položku **Odoslať**.

Zobrazenie prijatej správy SMS

• Zobrazí sa Bola prijatá správa SMS.. Vyberte položku Áno.

Zobrazenie správ z priečinka prijatých správ

- 1 Vyberte položku Ponuka > Správy > Prijaté správy.
- 2 Prejdite na správu a vyberte položku Zobraz..

### Multimediálne správy (MMS)

Správy MMS môžu obsahovať text, obrázky, zvuky a ďalšie prílohy. Do mobilného telefónu sa odosielajú pomocou služby MMS (Multimedia Messaging Service). Pred použitím posielania správ MMS musíte mať v telefóne správne nastavenia pre internet. Pozrite si časť *[Internet](#page-27-0)* na strane 28.

Napísanie a odoslanie správy MMS

- 1 Vyberte položku Ponuka > Správy > Napísať novú > Správa.
- 2 Podľa potreby zadajte text. Položky do správy pridáte stlačením navigačného tlačidla smerom nadol, potom sa posúvajte doľava alebo doprava a vyberte položku.
- 3 Ak chcete správu MMS pred odoslaním zobraziť, vyberte možnosť Možnos. > Ukážka.
- 4 Keď je správa dokončená, vyberte položku Pokrač..
- 5 Pridajte príjemcu výberom možnosti odoslania.
- 6 Po dokončení vyberte možnosť Odoslať.

### Konverzácie

Môžete sa rozhodnúť, či chcete zobraziť správy v priečinku Konverzácie alebo priečinku Prijaté správy. Konverzácia zobrazuje všetky správy medzi vami a niektorým z vašich kontaktov.

Odoslanie správy z priečinka Konverzácie

- 1 Vyberte položku Ponuka > Správy.
- 2 Vyberte možnosť Konverzácie alebo Prijaté správy a potom kartu Konverzácie.
- 3 Vyberte konverzáciu.
- 4 Napíšte správu a vyberte položku Odoslať.

Zobrazenie správ v priečinku Konverzácie

- Vyberte položku Ponuka > Správy > Prijaté správy > kartu Konverzácie a vyberte konverzáciu.
- Vyberte položku Ponuka > Správy > Konverzácie a vyberte konverzáciu.

### <span id="page-16-0"></span>E-mail

Použite svoj telefón na odosielanie a prijímanie e-mailov prostredníctvom bežného emailového účtu. Predtým je však potrebné správne nastavenie Internetu v telefóne. Pozrite si časť *[Internet](#page-27-0)* na strane 28.

Ďalšie informácie o zadávaní textu nájdete v časti *[Zadávanie textu](#page-14-0)* na strane 15.

Nastavenie e-mailového účtu v telefóne

- 1 V pohotovostnom režime vyberte položku Ponuka > Správy > E-mail.
- 2 Vyberte e-mailový účet. Ak účet, ktorý chcete použiť, nie je v zozname, vyberte možnosť Iné.
- 3 Do polí Zobrazované meno a Meno používateľa zadajte príslušné informácie a potom vyberte možnosť Pokrač..
- 4 Zadajte heslo a vyberte položku Pokrač.
- 5 Vyberte možnosť POP3 alebo IMAP4 a potom Pokrač..
- 6 Zadajte údaje pre server prichádzajúcej a odchádzajúcej pošty a vyberte položku Pokrač..

Vytvorenie a odoslanie e-mailovej správy

- 1 V pohotovostnom režime vyberte položku Ponuka > Správy > E-mail.
- 2 Vyberte položku Napísať novú.
- 3 Ak chcete pridať príjemcu, posuňte sa na pole Komu:a vyberte Zadať e-mail. adresu.
- 4 Zadajte e-mailovú adresu a vyberte položku OK.
- 5 Ak chcete zadať predmet, posuňte sa na pole Predmet:, zadajte premet a vyberte možnosť OK.
- 6 Ak chcete zadať text správy, posuňte sa na pole Text:, zadajte text a vyberte položku OK.
- 7 Vyberte položku Pokrač. > Odoslať.

# <span id="page-17-0"></span>Volanie

Telefón musí byť zapnutý a musí byť v dosahu siete.

Uskutočnenie hovoru

- 1 Zadajte telefónne číslo (prípadne aj s medzinárodným smerovým číslom krajiny a smerovým číslom oblasti).
- 2 Stlačte tlačidlo  $\Box$ .
- 1 Môžete volať na čísla z aplikácie Kontakty a zo zoznamu hovorov.

Ukončenie hovoru

• Stlačte tlačidlo  $\bigodot$ 

Prijatie hovoru

• Stlačte tlačidlo  $\Box$ 

Odmietnutie hovoru

• Stlačte tlačidlo  $\mathbb{R}$ .

Zmena hlasitosti slúchadla počas hovoru

• Stlačte tlačidlo na nastavenie hlasitosti nahor alebo nadol.

Vypnutie signálu zvonenia bez prijatia hovoru

• Stlačte tlačidlo na nastavenie hlasitosti nahor alebo nadol.

Zapnutie hlasného reproduktora počas hovoru

- Vyberte položku ZapRep.
- Keď je zapnutý hlasný reproduktor, neprikladajte telefón k uchu. Mohlo by dôjsť k poškodeniu vášho sluchu.

Uskutočnenie medzinárodného hovoru

- 1 V pohotovostnom režime stlačte tlačidlo  $\circ$ , aby sa zobrazil symbol "+".
- 2 Zadajte smerové číslo krajiny, smerové číslo oblasti (bez úvodnej nuly) a telefónne číslo.
- 3 Stlačte tlačidlo  $\Box$ .

### Zoznam hovorov

Zoznam hovorov zobrazuje informácie o posledných hovoroch.

Volanie čísla zo zoznamu hovorov

- 1 Stlačte tlačidlo  $\Box$ .
- 2 Prejdite na meno alebo číslo a stlačte tlačidlo  $\Box$ ).

Vymazanie zoznamu hovorov

- 1 Stlačte tlačidlo ?.
- 2 Na karte Všetky hovory vyberte položku Možn. > Odstrániť všetky.
- 3 Potvrďte výberom položky Áno.

### Tiesňové volania

Tento telefón podporuje medzinárodné tiesňové čísla, napríklad 112 alebo 911. Tieto čísla je možné bežne používať na tiesňové volanie v akejkoľvek krajine, s vloženou kartou SIM alebo bez nej, ak je telefón v dosahu siete.

Uskutočnenie tiesňového volania

- Zadajte číslo 112 (medzinárodné tiesňové číslo) a stlačte tlačidlo  $\Box$ .
- V niektorých krajinách sú k dispozícii ďalšie miestne tiesňové čísla. Z tohto dôvodu môže mobilný operátor uložiť tieto miestne tiesňové čísla na kartu SIM.

# <span id="page-19-0"></span>Kontakty

V ponuke Kontakty môžete ukladať mená, telefónne čísla a informácie o osobách. Tieto informácie sa môžu ukladať do pamäte telefónu alebo na kartu SIM.

Pridanie telefónneho kontaktu

- 1 Vyberte položku Ponuka > Kontakty.
- 2 Posuňte sa na možnosť Nový kontakt a vyberte položku Pridať.
- 3 Zadajte meno kontaktu a vyberte položku OK.
- 4 Posuňte sa na možnosť Nové číslo: a vyberte položku Pridať.
- 5 Zadajte číslo a vyberte položku OK.
- 6 Vyberte typ čísla.
- 7 Posúvajte sa medzi kartami a do jednotlivých polí zadajte ďalšie informácie.
- 8 Vyberte položku **Uložiť**.

Úprava kontaktu do telefónu

- 1 Vyberte položku Kontakty.
- 2 Prejdite na kontakt a vyberte položku Možn. > Upraviť kontakt.
- 3 Prechádzajte kartami, upravte informácie a vyberte položku Uložiť.

#### Volanie kontaktov

Uskutočnenie hovoru pomocou funkcie inteligentného hľadania

- 1 Pomocou klávesnice zadajte skupinu číslic alebo písmen. Všetky položky, ktoré zodpovedajú radu zadaných číslic alebo písmen, sa zobrazia v zozname.
- 2 Posuňte sa na kontakt alebo telefónne číslo v zozname a stlačte tlačidlo na uskutočnenie hovoru.

Zapnutie a vypnutie funkcie inteligentného hľadania

- 1 Vyberte možnosť Ponuka > Nastavenie > karta Hovory > Inteligentné hľadanie.
- 2 Vyberte požadovanú možnosť.

# <span id="page-20-0"></span>**Hudba**

Využite svoj prehrávač hudby na maximum. Počúvajte a usporiadajte hudobné záznamy, zvukové knihy a kanály podcast, ktoré ste preniesli na pamäťovú kartu z počítača, alebo ste si ich kúpili a prevzali z obchodov online.

Nainštalujte aplikáciu Media Go™ do počítača a prenášajte obsah z pamäťovej karty do telefónu a naopak. Aplikáciu Media Go™ možno prevziať na adrese *[www.sonyericsson.com/support](http://www.sonyericsson.com/support)*. Ďalšie informácie nájdete v časti *[Pripojenie telefónu k počítaču](#page-24-0)* na stránke 25.

Prehranie skladby

- 1 Vyberte položku Ponuka > Médiá > Hudba.
- 2 Prehľadávanie podľa interpreta, albumu, skladby alebo podľa zoznamov skladieb. Posuňte sa na požadovanú možnosť a stlačením Vybrať ju otvorte.
- 3 Posuňte sa na skladbu a vyberte možnosť Prehrať.

Pozastavenie skladby

 $\bullet$  Počas prehrávania skladby stlačte  $\Box$ 

Zmena skladieb

• Pri prehrávaní skladby vyberte možnosť (•) alebo (•).

Rýchle pretáčanie hudby dopredu alebo dozadu

• Pri prehrávaní skladby stlačte a podržte tlačidlo (+) alebo (+).

Nastavenie hlasitosti zvuku

• Keď prehrávač prehráva skladbu, stlačte tlačidlo na nastavenie hlasitosti.

# <span id="page-21-0"></span>Služba TrackID™

TrackID™ je služba rozpoznávania hudby. Pomocou nej môžete automaticky vyhľadať názov, interpreta a názov albumu pre skladbu, ktorú počujete z hlasného reproduktora alebo v rádiu.

 $\ddot{\phantom{a}}$ Aby ste túto funkciu mohli použiť, musíte mať na svojom telefóne nainštalovaný softvér Java™ a nastavený Internet. Pozrite časť *[Internet](#page-27-0)* na strane 28. Ďalšie informácie o poplatkoch získate od poskytovateľa služieb.

Vyhľadanie informácií o skladbe

- Keď počujete skladbu z hlasného reproduktora, vyberte položku Ponuka > Zábava > TrackID™ > Vybrať.
- Keď počujete skladbu z rádia v telefóne, v zobrazení rádia vyberte položku Možn. > TrackID™.

### <span id="page-22-0"></span>PlayNow™

Výberom položky PlayNow™ vstúpite do služby PlayNow™, kde môžete preberať hudbu, hry, signály zvonenia, témy a tapety. Ukážku obsahu si pred zakúpením a prevzatím do telefónu môžete pozrieť alebo vypočuť.

Táto služba nie je dostupná vo všetkých krajinách.

Rozšírené funkcie môžete získať vo webovej predajni služby PlayNow™ prostredníctvom počítača na adrese *[www.sonyericsson.com/playnow](http://www.sonyericsson.com/playnow)*. Ďalšie informácie nájdete na adrese *[www.sonyericsson.com/support](http://www.sonyericsson.com/support)* v príručke funkcií aplikácie *PlayNow™*.

Získanie prístupu k službe PlayNow™:

- V pohotovostnom režime vyberte položku Ponuka > Zábava > PlayNow™.
- Prejdite na stránku *[www.sonyericsson.com/playnow](http://www.sonyericsson.com/playnow)*.

# <span id="page-23-0"></span>Fotoaparát

Urobte fotografie, nahrávajte videá, zobrazte albumy a zdieľajte svoje obľúbené videoklipy a obrázky s priateľmi – všetko z aplikácie svojho fotoaparátu.

### Ovládanie fotoaparátu

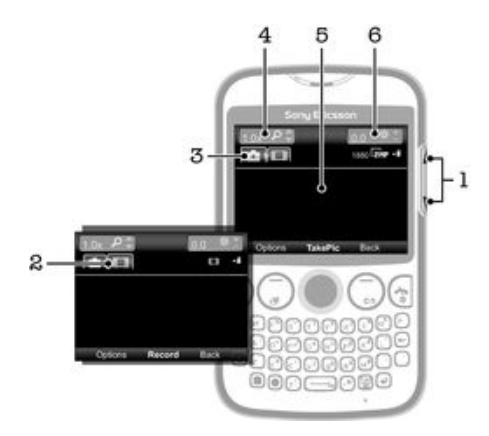

- 1 Prispôsobiť úroveň jasu
- 2 Aktivovať funkciu videa
- 3 Aktivovať funkciu fotoaparátu
- 4 Funkcia priblíženia a vzdialenia (lupa nie je k dispozícii v prípade výberu veľkej snímky)
- 5 Hľadáčik fotoaparátu
- 6 Hodnota expozície

# <span id="page-24-0"></span>Pripojenie telefónu k počítaču

Pripojte telefón k počítaču a začnite prenášať fotografie, hudbu a iné typy súborov.

Niektoré materiály chránené autorskými právami nemožno prenášať medzi telefónom a počítačom.

### Prenos a manipulácia s obsahom pomocou kábla USB

Najbežnejším spôsobom prenosu súborov medzi vaším telefónom a počítačom je použitie kábla USB. Po pripojení telefónu a počítača môžete presúvať obsah medzi zariadeniami pomocou správcu súborov.

Uistite sa, že súbory ukladáte do priečinkov príslušných typov. Hudobné súbory napríklad umiestnite do priečinku *Hudba*. Súbory aplikácií Java tvoria výnimku. Umiestnite ich do priečinka *Iné*.

Presúvanie obsahu medzi vaším telefónom a počítačom

- 1 Pripojte kábel USB k telefónu a k počítaču.
- 2 V telefóne: Vyberte položku Áno pre potvrdenie pripojenia veľkokapacitného prenosu.
- 3 V počítači: Počkajte, kým sa pamäť telefónu a pamäťová karta nezobrazia v prieskumníkovi súborov ako externé disky.
- 4 V počítači: Na pracovnej ploche počítača dvakrát kliknite na ikonu *Tento počítač*.
- 5 V počítači: Ak chcete zobraziť priečinky v pamäti telefónu a na pamäťovej karte, dvakrát kliknite na ikonu predstavujúcu telefón.
- 6 V počítači: Skopírujte a prilepte súbor (alebo ho presuňte myšou) do zodpovedajúceho priečinka v počítači, v pamäti telefónu alebo na pamäťovej karte.
- Telefón nemôžete používať počas prenosu súborov.

Bezpečné odpojenie kábla USB

- Počas prenosu obsahu neodpájajte kábel USB. Obsah by sa tým mohol poškodiť.
- 1 V počítači: Použite funkciu Bezpečné odstránenie hardvéru, vyberte hardvér, ktorý chcete odpojiť a kliknite na *Zastaviť*.
- 2 Odpojte kábel USB.
- Pokyny pre počítač sa môžu líšiť v dôsledku rôznych operačných systémov. Viac informácií nájdete v dokumentácii k operačnému systému počítača.

<span id="page-25-0"></span>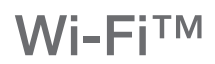

Technológia Wi-Fi™ umožňuje bezdrôtový prístup na Internet pomocou telefónu. Ak chcete získať prístup na Internet pomocou pripojenia k sieti Wi-Fi™, musíte najprv vyhľadať dostupnú sieť Wi-Fi™ a pripojiť sa k nej. Intenzita signálu siete Wi-Fi™ sa môže líšiť v závislosti od miesta, kde sa telefón nachádza. Intenzitu signálu zvýšite, ak sa priblížite k prístupovému bodu siete Wi-Fi™.

Zapnutie siete Wi-Fi®

- Vyberte položku Ponuka > Nastavenie > Pripojenia > Wi-Fi > Zapnúť.
- Pripojenie k sieti Wi-Fi® môže trvať niekoľko sekúnd.

Pripojenie k sieti Wi-Fi®

- 1 Skontrolujte, či je sieť Wi-Fi® zapnutá.
- 2 Vyberte položku Ponuka > Nastavenie > Pripojenia > Wi-Fi. Dostupné siete Wi-Fi® sa zobrazia na obrazovke.
- 3 Ťuknutím na sieť Wi-Fi® sa k nej pripojíte. Ak sa snažíte pripojiť k zabezpečenej sieti Wi-Fi®, zobrazí sa výzva na zadanie hesla.
- Ţ. Telefón si pamätá siete Wi-Fi®, ku ktorým sa pripájate. Keď budete nabudúce v dosahu siete Wi-Fi®, ku ktorej ste už boli pripojení, telefón sa k tejto sieti automaticky pripojí.
- V niektorých lokalitách môže byť prístup na sieť pomocou otvorených sietí Wi-Fi® možný až po prihlásení na internetovej stránke. Ďalšie informácie získate od správcu príslušnej siete Wi-Fi®.

# <span id="page-26-0"></span>Technológia bezdrôtovej komunikácie Bluetooth™

Technologické zariadenia bezdrôtovej komunikácie Bluetooth™ umožňujú bezdrôtové prepojenie s inými zariadeniami Bluetooth™, ako je napríklad náhlavná súprava Bluetooth™. Pomocou tejto funkcie je možné pripojiť viac zariadení naraz alebo vymieňať položky.

 $\bullet$ Pri komunikácii pomocou technológie Bluetooth™ sa odporúča, aby boli zariadenia od seba vzdialené maximálne 10 metrov (33 stôp) a aby medzi nimi neboli žiadne pevné prekážky.

Zapnutie funkcie Bluetooth™

- Vyberte položku Ponuka > Nastavenie > Pripojenia > Bluetooth > Zapnúť.
- V niektorých krajinách nie je povolené používať technológiu bezdrôtovej komunikácie Bluetooth™.

Ukázanie alebo skrytie telefónu

- Vyberte položku Ponuka > Nastavenie > Pripojenia > Bluetooth > Viditeľnosť > Ukázať telefón alebo Skryť telefón.
- Ak vyberiete Skryť telefón, iné zariadenia nebudú schopné identifikovať telefón pomocou technológie bezdrôtovej komunikácie Bluetooth™.

#### Spárovanie telefónu so zariadením

- 1 Ak chcete vyhľadať dostupné zariadenia, vyberte položku Ponuka > Nastavenie > Pripojenia > Bluetooth > Moje zariadenia > Nové zariadenie.
- 2 Vyberte zariadenie zo zoznamu.
- 3 Ak je to potrebné, zadajte prístupový kód.
- Ţ. Skontrolujte, či má zariadenie, ktoré chcete spárovať s telefónom, aktivovanú funkciu Bluetooth™ a či je viditeľnosť zariadenia Bluetooth™ nastavená na hodnotu Ukázať telefón.

Spárovanie telefónu so súpravou handsfree Bluetooth™

- 1 Vyberte položku Ponuka > Nastavenie.
- 2 Pomocou navigačného tlačidla vyhľadajte kartu Pripojenia a vyberte Bluetooth > Súprava handsfree > Moje handsfree > Nové handsfree.

#### Prijatie položky

- 1 Zapnite funkciu Bluetooth™ a nastavte položku Viditeľnosť na hodnotu Ukázať telefón.
- 2 Po prijatí položky postupujte podľa zobrazených pokynov.

Odoslanie položky pomocou technológie Bluetooth™

- 1 Vyberte napríklad položku Ponuka > Organizátor > Správca súborov > Fotoalbum.
- 2 Prejdite na položku a vyberte možnosť Možn. > Odoslať > Použiť Bluetooth.

### <span id="page-27-0"></span>Internet

Vo svojom telefóne budete potrebovať správne nastavenia pre Internet. Ak vo svojom telefóne nie sú možnosti nastavenia, môžete nájsť podrobnejšie informácie na stránke www.sonyericsson.com/support alebo si ich vyžiadať u poskytovateľa služieb.

 $\bullet$ Uistite sa, že vaše telefónne predplatné podporuje prenos údajov.

Výber profilu pripojenia na Internet

- 1 Vyberte položku Ponuka > Nastavenie > Pripojenia > Nastavenia Internetu > Profily pre Internet > Pripojiť pomocou:.
- 2 Vyberte účet.

Používanie prehľadávača

- 1 Vyberte položku Ponuka > Zábava > Internet > Možn. > Prejsť na str..
- 2 Vyberte požadovanú možnosť.

Ukončenie prehliadača

• Počas prehľadávania stlačte tlačidlo  $\odot$ .

# <span id="page-28-0"></span>Ďalšie funkcie

### Budíky

Ako signál budíka môžete nastaviť zvuk alebo rádio. Budík zvoní, aj keď je telefón vypnutý.

Nastavenie budíka

- 1 Vyberte položku Ponuka > Organizátor > Budíky.
- 2 Posuňte sa na budík a vyberte položku Upraviť.
- 3 Prechádzajte medzi kartami a podľa potreby nastavte čas, signál budíka a ďalšie informácie.
- 4 Vyberte položku Uložiť.
- Ak vyberiete ako signál budíka rádio, nezabudnite nechať k telefónu pripojenú súpravu handsfree. Rádio používa súpravu handsfree ako anténu.

### Signály zvonenia a tapety

Tapety sa používajú na zmenu vzhľadu obrazovky.

Nastavenie hlasitosti signálu zvonenia

- 1 Vyberte položku Ponuka > Nastavenie > Zvuky a signály > Hlasitosť zvonenia.
- 2 Stlačením navigačného tlačidla vľavo alebo vpravo zmeňte hlasitosť.
- 3 Vyberte položku Uložiť.

Nastavenie signálu zvonenia

- 1 Vyberte položku Ponuka > Nastavenie > Zvuky a signály > Signál zvonenia.
- 2 Vyhľadajte a vyberte signál zvonenia.

Nastavenie vibračnej signalizácie

- 1 Vyberte položku Ponuka > Nastavenie > Zvuky a signály > Vibračná signalizácia.
- 2 Vyberte požadovanú možnosť.

Použitie fotografie ako tapety

- 1 Vyberte položku Ponuka > Organizátor > Správca súborov > Fotoalbum.
- 2 Posuňte sa na fotografiu a vyberte položku Možn. > Použiť ako > Tapeta.

### Zámok klávesnice

Pomocou tohto zámku môžete zabrániť neúmyselnému vytočeniu čísla. Prichádzajúce hovory môžete prijímať bez odomknutia klávesnice.

Volanie na medzinárodné tiesňové číslo 112 je možné.

Aktivácia automatického zámku klávesnice

- 1 Vyberte položku Ponuka > Nastavenie > Všeobecné > Zabezpečenie > Aut. zámok kláv..
- 2 Vyberte požadovanú možnosť.

### Zámok karty SIM

Tento zámok chráni iba vaše predplatné. Telefón bude fungovať s inou kartu SIM. Keď je karta SIM zamknutá, musíte po zapnutí telefónu zadať kód PIN. Ak zadáte kód PIN nesprávne trikrát za sebou, karta SIM sa zablokuje. V tom prípade musíte zadať kód PUK (Personal Unblocking Key – osobný odblokovací kód). Kódy PIN a PUK vám poskytne mobilný operátor.

Aktivácia zámku karty SIM

- <span id="page-29-0"></span>1 Vyberte položku Ponuka > Nastavenie > Všeobecné > Zabezpečenie > Ochrana karty SIM > Ochrana > Zapnuté.
- 2 Zadajte kód PIN a vyberte položku OK.

Úprava kódu PIN karty SIM

- 1 Vyberte položku Ponuka > Nastavenie > Všeobecné > Zabezpečenie > Ochrana karty SIM > Zmeniť kód PIN.
- 2 Zadajte kód PIN a vyberte položku OK.
- 3 Zadajte nový kód PIN a vyberte možnosť OK.
- 4 Znova zadajte nový kód PIN a vyberte možnosť OK.

#### Zámok telefónu

Zámok telefónu chráni telefón pred neoprávneným použitím v prípade krádeže a výmeny karty SIM. Kód zámku telefónu (predvolené nastavenie je 0000) môžete zmeniť na ľubovoľný štvormiestny až osemmiestny osobný číselný kód. Ak je zámok telefónu nastavený na možnosť Automaticky, nemusíte zadávať kód zámku telefónu, kým do telefónu nevložíte inú kartu SIM.

Ak je zapnutý zámok telefónu a zároveň je aktivovaný zámok klávesnice, budete pred použitím telefónu musieť zadať kód zámku telefónu. Ak je zámok telefónu vypnutý, pred použitím telefónu bude stačiť, ak odomknete zámok klávesnice.

Nastavenie zámku telefónu

- 1 Vyberte položku Ponuka > Nastavenie > Všeobecné > Zabezpečenie > Ochrana telefónu > Ochrana.
- 2 Vyberte požadovanú možnosť.
- 3 Zadajte kód zámku telefónu a vyberte položku OK.

Zmena kódu zámku telefónu

- 1 Vyberte položku Ponuka > Nastavenie > Všeobecné > Zabezpečenie > Ochrana telefónu > Zmeniť kód.
- 2 Zadajte pôvodný kód a vyberte položku OK.
- 3 Zadajte nový kód a vyberte položku OK.
- 4 Znovu zadajte nový kód a vyberte položku OK.

Vypnutie zámku telefónu

- 1 Vyberte položku Ponuka > Nastavenie > Všeobecné > Zabezpečenie > Ochrana telefónu > Ochrana > Vypnuté.
- 2 Zadajte kód zámku telefónu a vyberte možnosť OK.

# <span id="page-30-0"></span>Riešenie problémov

Kvôli niektorým problémom budete musieť kontaktovať mobilného operátora, väčšinu z nich však môžete vyriešiť sami. Pred odovzdaním telefónu do servisu z neho vyberte kartu SIM. Ďalšiu podporu získate na webovej stránke www.sonyericsson.com/support.

÷ò' Reštartujte telefón každý deň. Uvoľní sa tým pamäť. Ak máte problémy s kapacitou pamäte alebo telefón pracuje pomaly, vykonajte obnovenie nastavení.

### Telefón nepracuje podľa očakávania

Ak máte s telefónom problémy, skúste sa pred podniknutím ďalších krokov riadiť nasledujúcimi radami:

- Reštartujte telefón.
- Vyberte a znova vložte kartu SIM. Následne telefón reštartujte.
- Ak telefón zamrzne a nedá sa reštartovať bežným spôsobom, vykonajte vynútený reštart.
- Aktualizujte softvér telefónu. Aktualizácia telefónu zaručuje optimálny výkon a poskytuje najnovšie vylepšenia.
- Obnovte svoj telefón.

A Pri obnovovaní telefónu buďte trpezliví. Reštartovaním telefónu počas obnovovania sa telefón môže trvalo poškodiť.

#### Obnovenie nastavení

V prípade problémov s telefónom, napríklad pri blikaní či zablokovaní obrazovky alebo problémoch s navigáciou v ponukách, by ste mali obnoviť nastavenia telefónu.

Obnovenie nastavení telefónu

- Vyberte položku Ponuka > Nastavenie > Všeobecné > Obnovenie nastavení a zvoľte požadovanú možnosť.
- Pomocou možnosti Obnoviť nastavenie zrušíte všetky zmeny, ktoré ste na svojom telefóne urobili. Vymazať všetky odstráni všetky údaje používateľa, ako sú kontakty, správy, obrázky a zvuky.

#### Keď sa začne telefón nabíjať, nezobrazí sa ikona nabíjania batérie

Môže to trvať niekoľko minút, kým sa na obrazovke zobrazí ikona batérie.

### Žiadne pokrytie sieťou

- Telefón je nastavený na režim Lietadlo. Skontrolujte, či je režim Lietadlo vypnutý.
- Telefón neprijíma žiadny signál siete alebo je prijímaný signál príliš slabý. Kontaktujte svojho mobilného operátora a uistite sa, či má sieť na danom mieste pokrytie.
- Karta SIM nefunguje správne. Skúste kartu SIM vložiť do iného telefónu. Ak v ňom funguje, zdrojom problému je pravdepodobne telefón. V takomto prípade kontaktujte najbližšie servisné stredisko spoločnosti Sony Ericsson.

### Len tiesňové hovory

Nachádzate sa v dosahu siete, ale nemáte povolenie ju používať. V núdzi však niektorí mobilní operátori umožňujú volať na medzinárodné tiesňové číslo 112. Ďalšie informácie nájdete v časti *[Tiesňové volania](#page-17-0)* na strane 18.

### <span id="page-31-0"></span>Zámok karty SIM aktivovaný.

Zadali ste nesprávny kód PIN trikrát za sebou. Na odblokovanie telefónu musíte použiť kód PUK (Personal Unblocking Key), ktorý vám poskytne operátor.

### Kód PUK je zablokovaný. Kontaktujte mobilného operátora.

Zadali ste nesprávny kód PUK 10-krát za sebou. Obráťte sa na poskytovateľa služieb.

### <span id="page-32-0"></span>Právne informácie

#### Sony Ericsson txt CK13i

Túto používateľskú príručku vydala spoločnosť Sony Ericsson Mobile Communications AB alebo jej miestna dcérska spoločnosť bez akejkoľvek záruky. Vylepšenia a zmeny tejto používateľskej príručky vyplývajúce z tlačových chýb, z nepresností v aktuálnych informáciách alebo zo zlepšenia programov alebo vybavenia môžu byť spracované iba spoločnosťou Sony Ericsson Mobile Communications AB, a to kedykoľvek a bez upozornenia. Také zmeny budú zahrnuté v nových vydaniach tejto používateľskej príručky.

Všetky práva vyhradené.

©Sony Ericsson Mobile Communications AB, 2011

Číslo uverejnenia: 1253-3649.1

Upozornenie: Niektoré služby a funkcie opísané v tejto používateľskej príručke nie sú podporované všetkými sieťami alebo poskytovateľmi služieb vo všetkých oblastiach. Toto sa bez obmedzenia týka medzinárodného tiesňového čísla siete GSM, čísla 112. Podrobnejšie informácie o dostupnosti konkrétnych služieb alebo funkcií a o poplatkoch za prístup k nim alebo ich používanie získate od mobilného operátora alebo poskytovateľa služieb.

Váš mobilný telefón môže preberať, ukladať do pamäti a odosielať dodatočný obsah, ako napríklad signály zvonenia. Použitie takého obsahu môže byť obmedzené alebo zakázané právami tretích osôb, medzi ktoré patria okrem iného aj obmedzenia dané platnými zákonmi na ochranu duševného vlastníctva. Úplnú zodpovednosť za dodatočný obsah, ktorý prevezmete do mobilného telefónu alebo odošlete z telefónu, nesiete vy, nie spoločnosť Sony Ericsson. Pred<br>použitím ľubovoľného dodatočného obsahu skontrolujte, či máte na zamýšľané použitie potrebnú licenciu alebo i oprávnenie. Spoločnosť Sony Ericsson nezaručuje presnosť, spoľahlivosť ani kvalitu akéhokoľvek dodatočného obsahu alebo akéhokoľvek ďalšieho obsahu pochádzajúceho od iných spoločností. Spoločnosť Sony Ericsson nebude za žiadnych okolností niesť akúkoľvek zodpovednosť za vaše nesprávne používanie dodatočného obsahu alebo iného obsahu od tretích strán.

Všetky tu uvedené názvy výrobkov a spoločností sú ochrannými známkami alebo registrovanými ochrannými známkami jednotlivých vlastníkov.

Táto používateľská príručka môže odkazovať na služby alebo aplikácie poskytované tretími stranami. Použitie takýchto<br>programov alebo služieb môže vyžadovať osobitnú registráciu u tretej strany a môžu sa na ne vzťahovať ďal podmienky používania. V prípade aplikácií spúšťaných prostredníctvom webovej lokality tretej strany si vopred prečítajte podmienky jej používania a príslušné pravidlá ochrany osobných údajov. Spoločnosť Sony Ericsson neručí<br>za dostupnosť ani výkon webových lokalít tretích strán alebo ponúkaných služieb.

Tento výrobok je chránený určitými právami na duševné vlastníctvo spoločnosti Microsoft. Použitie alebo šírenie tejto

technológie mimo tohto výrobku bez licencie od spoločnosti Microsoft je zakázané. Názvy ostatných produktov a spoločností uvedených v tejto príručke môžu byť ochranné známky ich príslušných vlastníkov. Akékoľvek práva, ktoré tu nie sú výslovne udelené, sú vyhradené. Všetky ostatné ochranné známky patria ich príslušným vlastníkom.

Všetky obrázky sú určené iba na ilustráciu a nemusia presne znázorňovať skutočný telefón.

Microsoft, Windows a Vista sú registrované ochranné známky alebo ochranné známky spoločnosti Microsoft Corporation v USA a v iných krajinách.

"Nariadenia pre vývoz: Na tento výrobok a akýkoľvek softvér alebo technické údaje obsiahnuté vo výrobku alebo<br>dodávané s výrobkom sa môžu vzťahovať zákony Európskej únie, USA a ďalších krajín pre kontrolu dovozu a vývozu Používateľ alebo vlastník tohto výrobku súhlasí s tým, že bude prísne dodržiavať všetky takéto predpisy, a berie na<br>vedomie, že je jeho zodpovednosťou získať všetky potrebné licencie na vývoz, opätovný vývoz alebo dovoz to výrobku. Používateľ alebo vlastník výrobku, bez obmedzenia uvedených podmienok: (1) nesmie vedome exportovať alebo opätovne exportovať Výrobky do destinácií, ktoré sú spadajú pod paragrafy II. kapitoly smernice Rady európskej<br>únie (EC) 428/2009; (2) musia dodržiavať nariadenia vlády USA pre kontrolu vývozu ("EAR", 15 C.F.R. §§ 73

ofac/) spravované Uradom pre riadenie zahraničných aktív Ministerstva financií USA. Používateľ a vlastníci výrobku<br>nesmú prepravovať výrobok, jeho príslušenstvo alebo oddelený softvér do krajiny, oblasti či entity, ktoré u

# <span id="page-33-0"></span>Register

#### $\overline{B}$

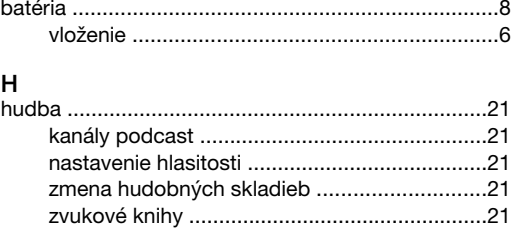

#### K

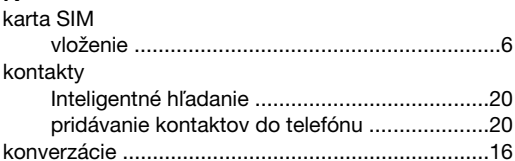

#### $\overline{\mathsf{N}}$

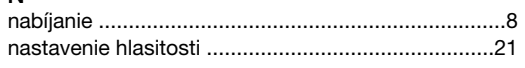

#### $\overline{P}$

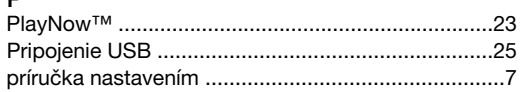

#### W

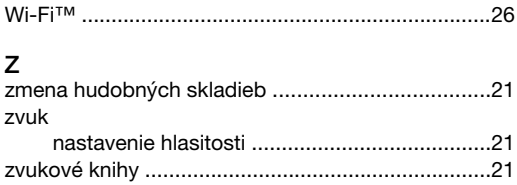